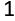

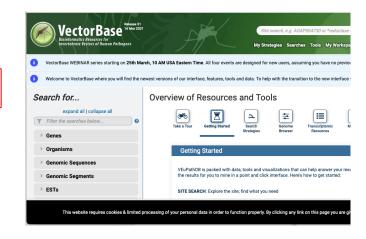

- 1. Export existing Functional annotation from VEuParthDB in JSON.
- 2. Drag Gene to the annotation track as normal and select gene.
- Import functional annotation via new Import function.
- 4. Select and Edit annotation as normal
- 5. Export as nornal

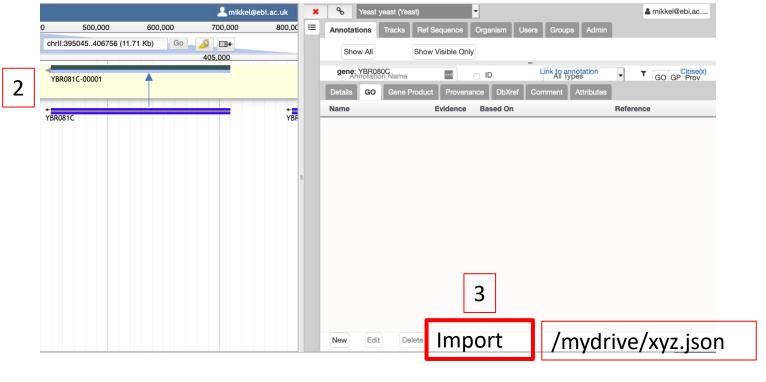

Annotations Tracks Ref Sequence Organism Users Groups Admin

Show All Show Visible Only

Gene; YBR081C Name ID Unik in appropriation

Details GO Gene Product Provenance DbXref Comment Attributes

Name Evidence Based On Reference

ECO:0000 PMID:0223304004

PMID:44405593

4

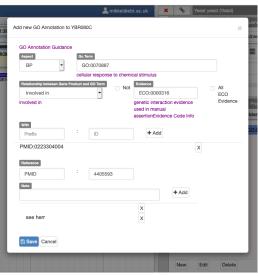